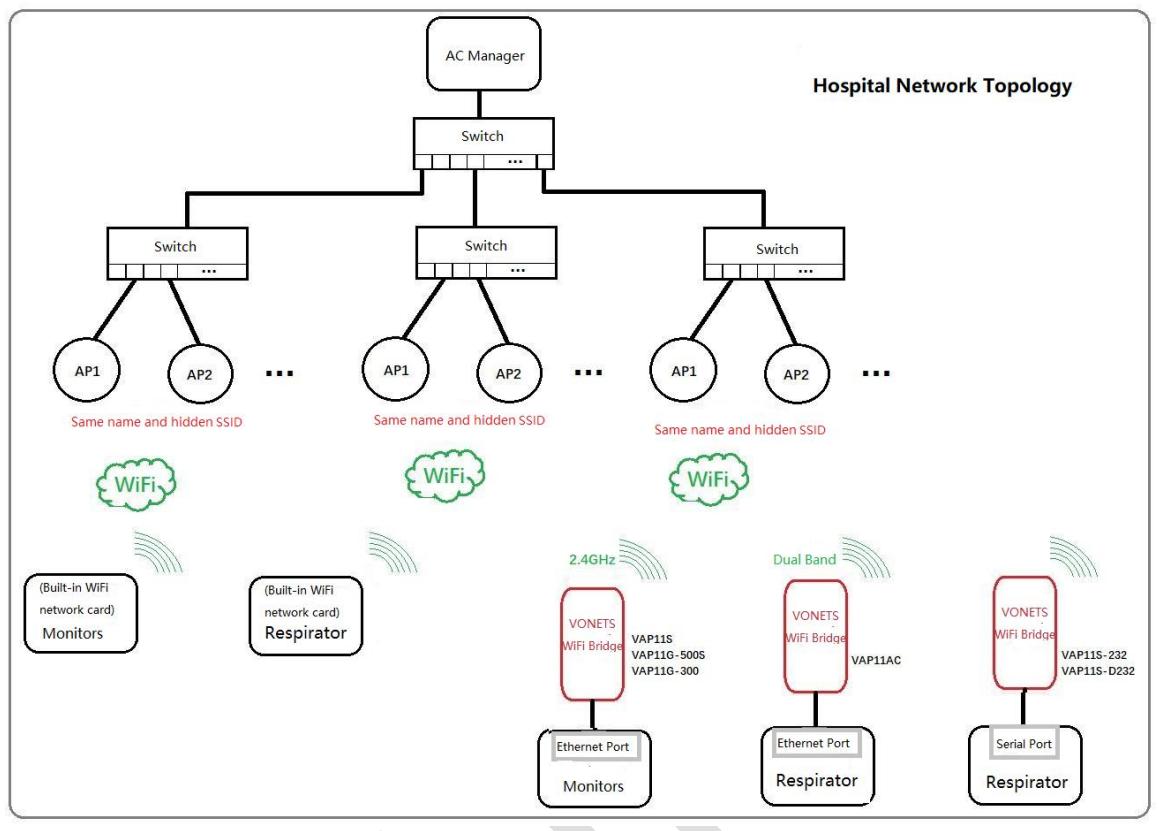

# VONETS WiFi bridge is applied to the solution of the hospital network being denied access

### Phenomenon 1:

After the bridge is configured and restarted, the wireless connection indicator flashes quickly for a few seconds and then flashes slowly again. At this time, the login status page shows that the bridge is cyclically switching between different hotspot connections. The hotspot signal is strong, but it is still not connected, or disconnected after a few seconds.

#### Phenomenon 2:

After the bridge is configured and restarted, the wireless connection indicator is always flashing slowly. At this time, the login status page shows that the bridge is switching between different hotspot connections in a cycle. The hotspot signal is strong, but it still cannot connect.

Phenomenon 2 is not just a manifestation of being denied access, but may also be caused by other reasons. Here we only analyze the solutions to access denial.

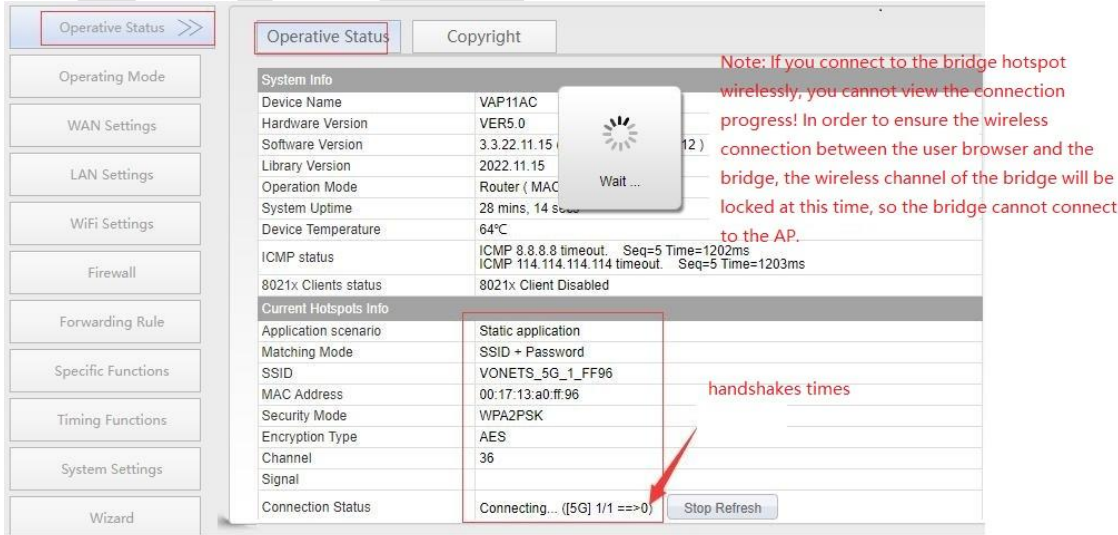

## Reason:

The medical equipment directly uses its own wireless connection to the hospital AP and connects to the AP through a wireless bridge. There is no problem based on the analysis of the wireless transmission protocol. However, some brands of AP or AC management strategies will restrict medical devices from accessing the network through wireless bridges due to security or commercial monopoly considerations. The AP will compare and judge from the WiFi protocol layer and the IP data transmission layer to know Whether the medical device is connected to the network through a wireless bridge.

### Solution: 1.1

Use a computer to connect to the bridge to log in to the bridge configuration page, switch the bridge mode to router mode, and then restart the bridge;

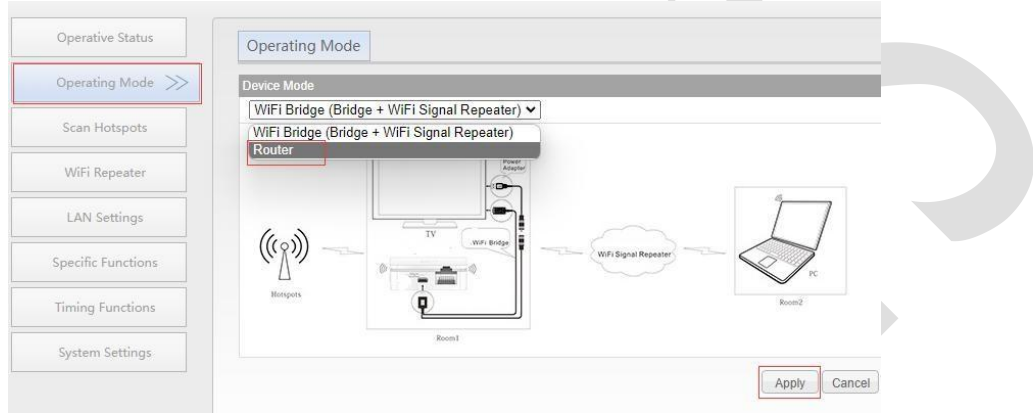

1.2 Use the LAN IP of the bridge (192.168.254.254 by default) to log in to the bridge wiredly again, and configure WAN Settings ---Connection Type to "WiFi" access;

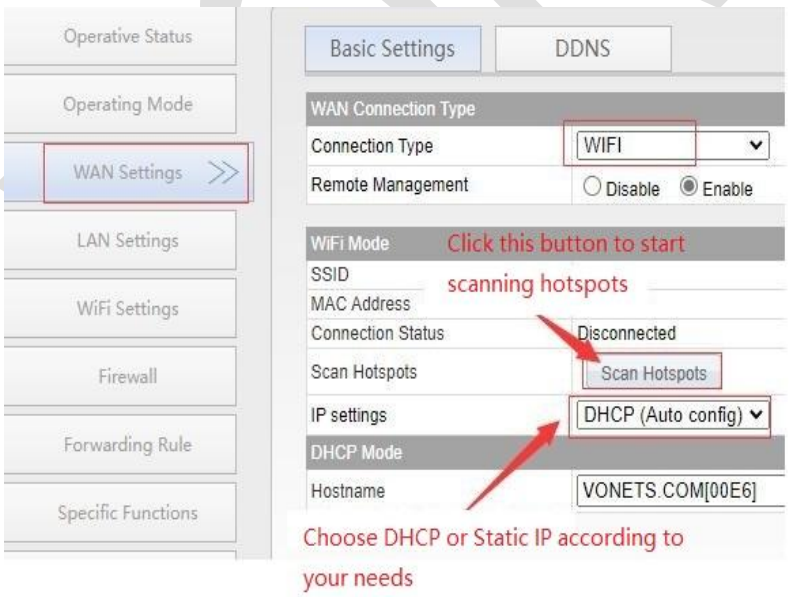

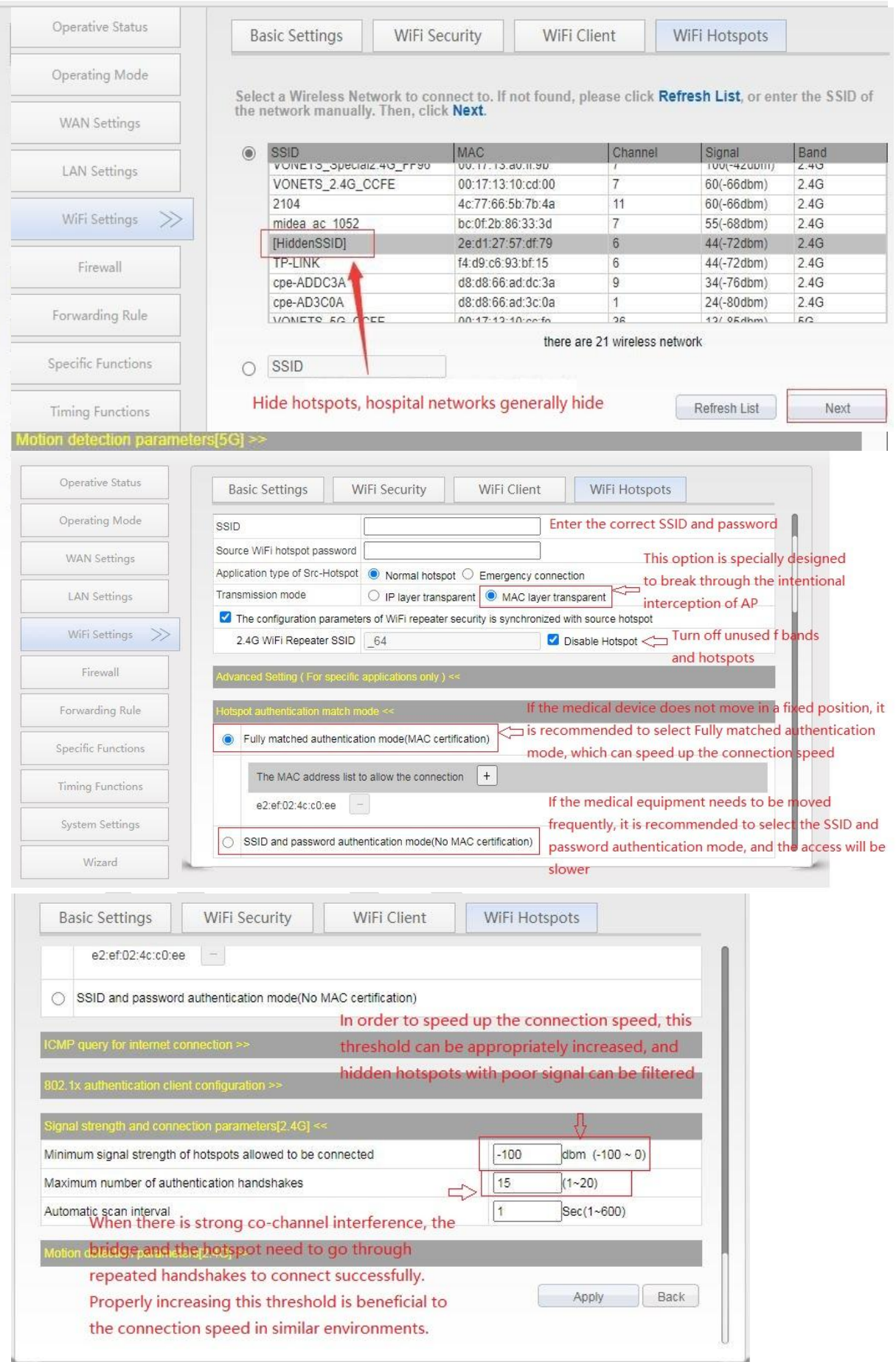

1.3 Set the medical device to a static IP (the LAN network segment of the bridge), and map this IP (DMZ) to the WAN port of the VONETS bridge to facilitate active access to related devices in the network. If the data is only from the medical one-way up report, there is no need to do this mapping operation;

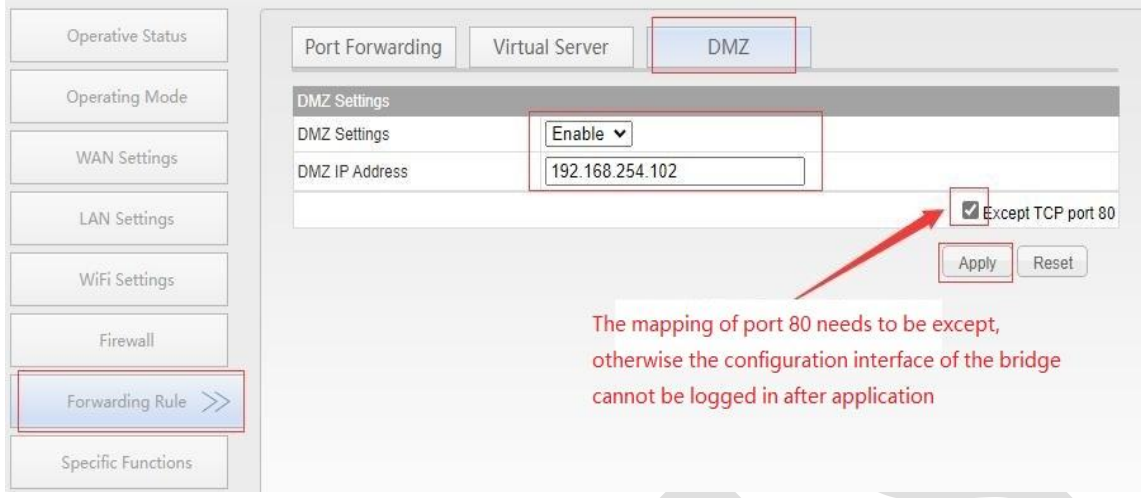

### 1.4 Restart device.

After the above operations, the medical equipment and the wireless bridge are merged into the IP and MAC of the wireless uplink network card of the wireless bridge at the MAC layer and the IP header. For the AP, the two have been integrated and regarded as an independent network device, so it is no longer denied access. If other network devices want to access medical devices, they can directly access the WAN port IP of the bridge;

### 1.5 Add pass MAC in AC manager.

For hospital networks with MAC access restrictions, it is also necessary to add the MAC of the uplink network card of the bridge to the white list of the AC manager, so as to allow all data packets sent from the wireless bridge.

2022.11.15 VONETS